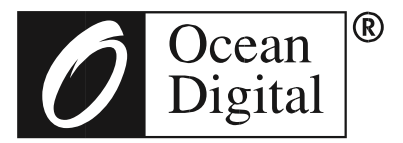

# **Benutzerhandbuch**

## **Internet Radio**

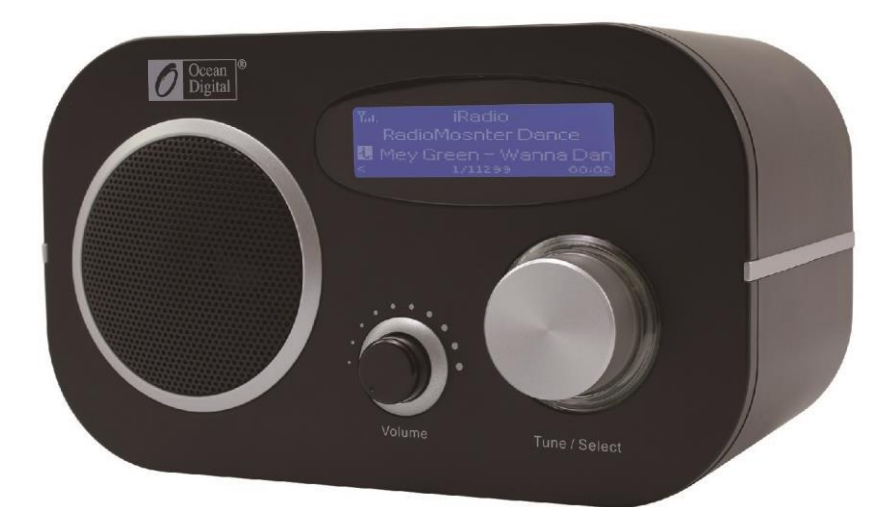

## **WR-80**

Bitte lesen Sie diese Bedienungsanleitung sorgfältig durch,

bevor Sie den Empfänger verwenden.

## **VORSICHT**

UM BRANDGEFAHR ZU VERHINDERN, NUTZEN SIE KEIN VERLÄNGERUNGSKABEL; ODER STECKDOSEN, AUßER DER STECKER KANN VOLLSTÄNDIG EINGEFÜHRT WERDEN. UM EIN FEUER ODER STROMSCHLAGGEFAHR ZU VERHINDERN., SETZEN SIE DIESES GERÄT WEDER REGEN NOCH FEUCHTIGKEIT AUS.

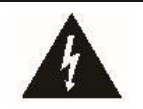

Das Blitzsymbol in einem gleichseitigen Dreieck soll den Benutzer alarmieren, auf das Vorhandensein von isolierten ,gefährlichen Spannungen' im Gehäuse des Produkts aufmerksam zu machen. Das kann ausreichend sein, das Risiko eines elektrischen Schlags für Personen darstellen.

CAUTION **RISK OF ELECTRIC SHOCK** DO NOT OPEN

WARNUNG: Um die Gefahr eines elektrischen Schlags zu verringern, nicht den Deckel (oder die Rückseite) entfernen. Im Inneren befinden sich keine Nutzungsteile. Wenden Sie sich an qualifiziertes Personal zur Wartung.

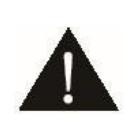

Das Ausrufezeichen in einem gleichseitigen Dreieck soll den Benutzer auf den wichtigen Betriebs- und Wartungsservice des Gerätes aufmerksam machen, der in dieser Literatur gegeben ist.

## **Herzlich willkommen**

Thank you for purchasing Internet Radio. Your Internet Radios designed as<br>a digital music radio to add to your existing Audio system and to provide you<br>with hours of music enjoyment with simple, convenient access to thousa

## **Inhaltsverzeichnis**

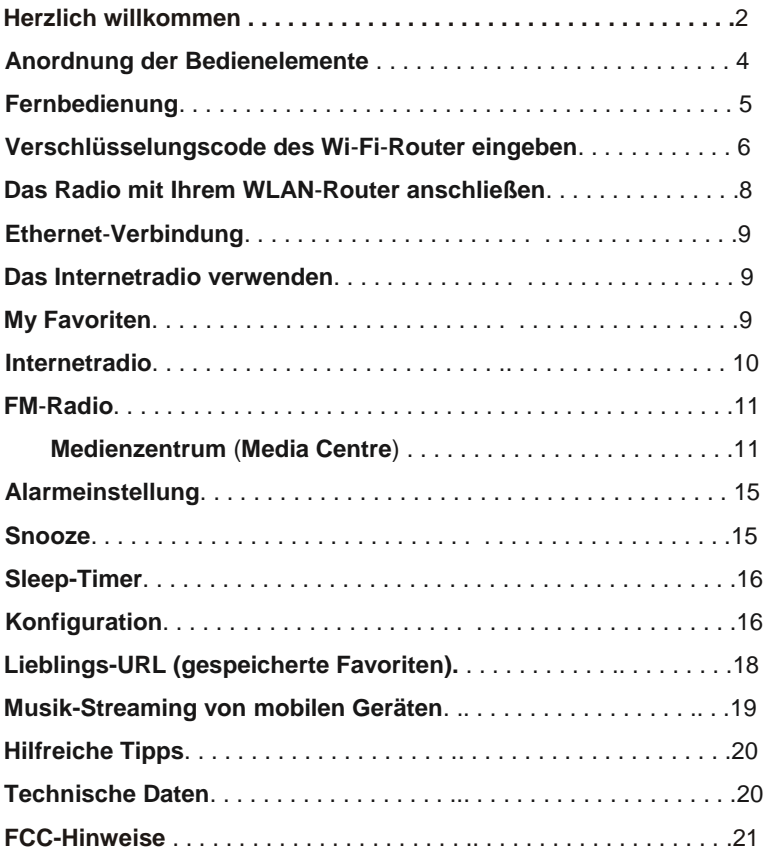

### **Packungsinhalt**

Bitte stellen Sie sicher, dass die folgenden Inhalte in dem Paket enthalten sind:<br>1. Internet Radio

- 
- 2. Netzteil
- 3. Fernbedienung
- 4. Radio User Manual

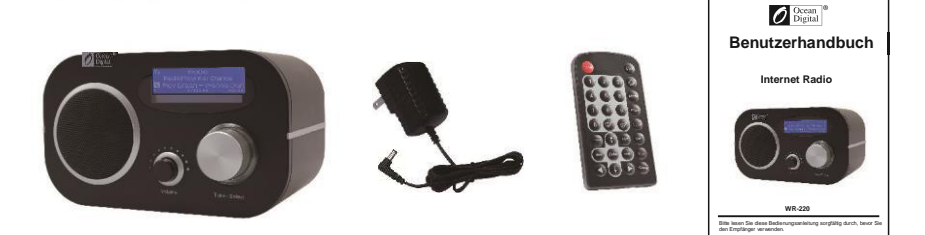

## **Bevor du anfängst**

Bevor Sie Ihr Internet-Radio und / oder die Musik-Streaming-Funktion nutzen können, müssen Sie folgendes bereitstellen:

- 1. Eine Breitband-Internetverbindung.
- 2. Ein Wireless Access Point mit Ihrem Breitband-Internet verbunden. Über einen Router wird empfohlen.
- 3. Wenn Ihr drahtloses Netzwerk WEP (Wired Equivalent Privacy) oder WPA (Wi Fi Protected Access) Datenverschlüsselung verwendet, ist es wichtig, dass Sie Ihren WEP- oder WPA-Code kennen um sich zu Ihrem Netzwerk zu verbinden.
- 4. PC
- Windows Media Player (WMP) 11 kann so eingerichtet werden, um die Musikübertragung vom PC auf das Radio zu ermöglichen.
- Der PC kann auch dazu benutzt werden die Radio-Favoriten an zu passen.

#### **Anordnung der Bedienelemente**

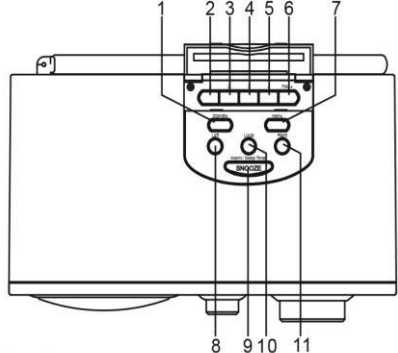

Front

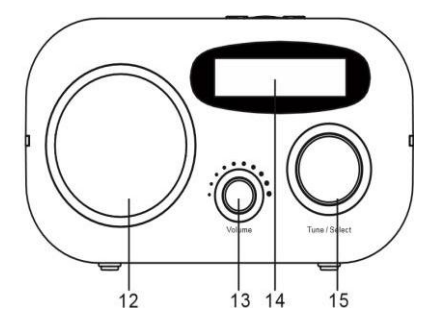

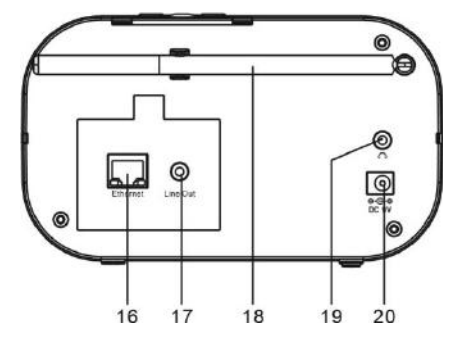

#### **Oben**

#### **1. Standby**

- Drücken Sie Standby um das Radio ein zu schalten / Standby

#### **2-5. Benutzerdefinierte Knöpfe** Langes Drücken um Voreinstellungen zu speichern;

kurz drücken, um ab zu rufen.

#### **6. FAVORITEN**

Langes Drücken um auf Favoritenliste hinzu zu fügen;

Kurzes Drücken um die Liste der Lieblingssender ab zu rufen.

7. **Menü** - Drücken Sie zum Hauptmenü

#### 8. **Links**

- Zurück zum vorherigen Menü
- Cursor nach links

#### **9. Alarm / Sleep Timer / Snooze**

- Drücken Sie kurz um den Sleep-Timer ein zu stellen.
- Langes Drücken um den Alarm ein zu stellen
- Wenn der Alarm ertönt, drücken Sie den Knopf um den Alarm für 9 Minuten zu verzögern

#### **10 Lokal**

Schneller Zugriff der lokalen Station in Ihrem Land

#### **11. Rechts**

- Cursor nach rechts
- Unter Favoritenliste drücken, um das Bearbeitungsmenü zu betreten
- **12. Lautsprecher**

#### **13. Lautstärkeregelung**

#### **14. LCD Bildschirm**

- Drehen Sie den Tune-Knopf im Standby-Modus um die Helligkeit zu justieren.

15. **Tune / Select / OK Kontrolle** Drehen Sie zum Justieren oder drücken Sie zur Auswahl / OK

#### 16. **Ethernet port**

- wechselt in Sekunden von Wi-Fi auf Ethernet. - schließen Sie das LAN-Kabel an und das Radio

- 17. **3,5 mm Line-Out-Buchse**
- 18. **Teleskopantenne für FM**
- 19. **3,5 mm Kopfhörerbuchse**
- 20. **DC-Buchse 5V IN**

#### **Fernbedienung**

- 1. **Power** : Standby Ein / Aus
- 2. **Mute** : Lautsprecher ein / aus
- 3. **0-9**: Eingangsnummern für Code- Verschlüsselungen, Favoriten aufrufen, Indexnummern zum Eingeben im Menü.

Das Schreiben von Buchstaben sind mit den jeweils angegebenen Zahlen möglich.

- 4. Zurück zur Hauptmenü:
- 5. **Mode**: Umschalten zwischen Internet-Radio / FM Radio / Medienzentrum
- 6. **Alarm**: Alarmeinstellung
- 7.  $\heartsuit$  Aktuelle Spielstation zum Favorit hinzufügen:
- 8. <sup>W</sup>Rufen Sie die Favoritenliste auf:
- 9. **Lokal**: Radiosender in Ihrem Land aufrufen.
- 10. **Letzte**: Umschalten zwischen der aktuellen und zuletzt gehörten Station.
- 11. ↑: Cursor nach oben
- 12. ↓: Cursor nach unten
- 13. ←: Cursor nach links / Zurück
- 14. →: Cursor rechts
- 15. **Info**: Schneller Zugriff auf das Netzwerk und Systeminformationen
- 16. **Eingeben:** Auswahl bestätigen
- 17. Weiter (nächstes Element in der Liste: nächste Lieblingsstation, neben UKW-, nächster Titel
- 18.  $\blacktriangleleft$ : Zurück (vorheriger Eintrag in der Liste: zurück Lieblingsstation, vorheriger FM Preset, vorheriger Titel)
- 19. **Volume +**: Lautstärke erhöhen
- 20. **Volume -**: Verringern der Lautstärke
- 21. **Schlaf**: Sleep Timer-Einstellung

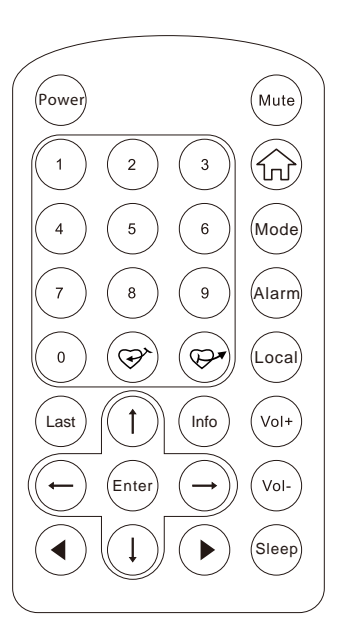

#### **Eingeben des Verschlüsselungscode des Wi-Fi-Router**

#### **Mit Fernbedienung**

Wenn Sie die Buchstaben, Zahlen oder Symbole für den Verschlüsselungscode eingeben möchten, um den Auftrag abzuschließen, empfehlen wir die Fernbedienung.

Hier ist die Belegung jeder Tasten und den dazugehörigen Buchstaben aufgelistet:

Nach jeder Eingabe drücken Sie die rechte Taste, um den nächsten Buchstaben ein zu geben. Wenn Sie fertig sind, drücken Sie die Eingabetaste, um zu bestätigen.

Taste 1: 1 und andere Art von Symbolen @  $\# \$\% \wedge \& ^*() = + [] \$ ; "\|, / <>!.? Taste 2: 2ABCabc Taste 3: 3DEFdef Taste 4: 4GHIghi Taste 5: 5JKLjkl Key 6: 6MNOmno Key 7: 7PQRSpqrs Key 8: 8TUVtuv Key 9: 9WXYZwxyz Taste 0: 0

#### **Mit den Tasten im Radio**

Benutzen Sie das Rad um durch die Buchstaben oder Symbole zu blättern.

Nach jeder Eingabe drücken Sie die rechte Taste, um den nächsten Buchstaben ein zu geben. Wenn Sie fertig sind, drücken Sie die Eingabetaste, um zu bestätigen.

#### **Vorsichtsmaßnahmen**

- Das Radio sollte sich nicht in einer hohen Temperatur oder hohen Luftfeuchtigkeit über längere Zeiträume aufhalten. Sobald es verwendet wird, kann das Gerät beschädigt werden.
- Halten Sie das Radio von Flüssigkeiten fern. Bitte schalten Sie das Radio sofort ab, wenn Wasser oder Flüssigkeiten in das Gerät gelangt ist. Lassen Sie sich anschließend im Laden beraten, bei dem Sie das Gerät gekauft haben.
- Verwenden Sie das Gerät nicht in einer staubigen oder sandigen Umgebung.
- Nicht öffnen und das Radio selbst reparieren. Nur das Netzteil, das mit dem Radio geliefert wurde, benutzen.

Eine Stromversorgung mit einem anderen Netzteil kann zu dauerhaften Schäden am Radio führen und gefährlich sein kann.

\* Reinigen Sie nur mit einem trockenen Tuch.

**WARNING: TO PREVENT FIRE OR ELECTRIC SHOCK HAZARD.** DO NOT EXPOSE THIS PRODUCT TO RAIN OR MOISTURE.

## **CAUTION**

#### **RISK OF ELECTRIC SHOCK** DO NOT OPEN

CAUTION: TO REDUCE THE RISK OF ELECTRIC SHOCK. DO NOT REMOVE THE RADIO BACK, NO USER SERVICEABLE PARTS INSIDE, REFER SERVICING TO QUALIFIED SERVICE PERSONNEL

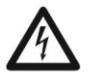

THE LIGHTNING FLASH AND ARROWHEAD WITHIN THE TRIANGLE IS A WARNING SIGN ALERTING YOU OF "DANGEROUS VOLTAGE" INSIDE THE RADIO.

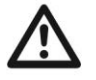

THE EXCLAMATION POINT WITHIN THE TRIANGLE IS A WARNING SIGN ALERTING YOU OF IMPORTANT INSTRUCTIONS ACCOMPANYING THIS RADIO.

#### **Das Radio mit Ihrem W-Lan-Router anschließen**

1. Benutze das mitgelieferte Adapterkabel; ein Ende im Radio, das andere in der Steckdose an der Wand.

#### *Achtung: Benutze nur den mitgelieferten Adapter. Ein anderer Adapter kann dem Radio permanenten Schaden zufügen.*

2. Sobald das Radio angeschaltet ist, wähle <yes> um die Konfiguration des Netzwerkes zu starten.

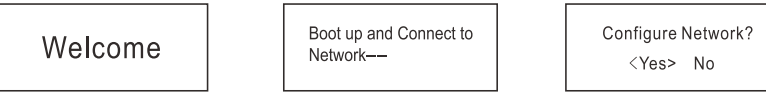

3. Wähle <Add/Remove AP> und <Add AP>:

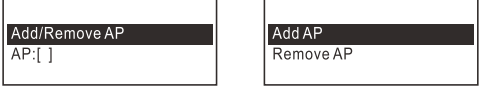

4. Das Gerät beginnt nach verfügbaren Netzwerken (Acces points / Wi-Fi Routern) in der Nähe zu suchen. Wählen Sie Ihr Netzwerk aus und drücken Sie "Enter" um zu bestätigen. *Beachten Sie die Groß- und Kleinschreibung Ihres Passwortes.*

5. Wenn die Verbindung abgeschlossen wurde, wird folgende Meldung angezeigt:

Association complete

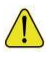

Wenn dieses Symbol erscheint, versucht das Radio sich an das Netzwerk zu verbinden.

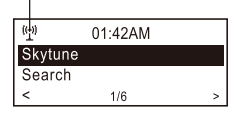

Nachdem das W-Lannetzwerk verbunden wurde, sehen sie die Signalanzeige hier.

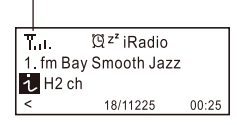

Wenn Sie versuchen Skytune ohne eine gültige W-Lanverbindung zu verbinden, wird Ihnen folgende Nachricht angeigt:

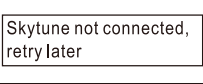

Wenn das Internetwarnsignal erscheint. deutet es auf ein Problem mit der Verbindung hin.

Das Signal ist jedoch vorhanden. (kein Internetwarnsignal) Bitte überprüfen Sie die Internetverbindung, wenn dieses Symbol auftaucht.

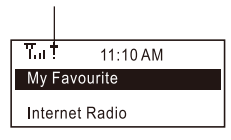

#### **Ethernet-Anschluss**

Wenn Sie das Internet über Ethernet anschließen möchten, schließen Sie einfach das Ethernet-Kabel an den Ethernet-Anschluss an der Rückseite des Radios an. Beginnt das Ethernet- E-Symbol zu blinken, ist es nun an das Netzwerk angeschlossen. Sobald das Symbol leuchtet, bedeutet es, dass das Netzwerk angeschlossen ist.

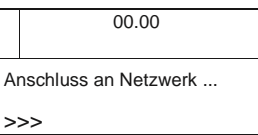

#### **Starten Sie Internetradio mit**

Drücken Sie <Menü>, oder die Taste auf der Fernbedienung mum in das Hauptmenü zurück zu kehren. Sie werden folgende Artikelliste sehen:

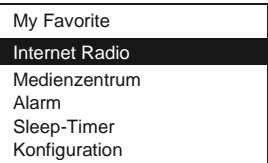

<My Favorite> - Um die Liste der Lieblingssender an zu zeigen, die mit den Voreinstellungen zugeordnet wurden. Es gibt bis zu 99 Presets zur Verfügung.

<Internet Radio> - Starten Sie die weltweiten Radiostationen und erkunden Sie die Musik.

<Medienzentrum> - Musik-Streams von den UPnP-Server / Geräten unter dem gleichen Wi-Fi-Netzwerk

#### <FM Radio> -

Halten Sie die Links- oder Rechts-Taste lange gedrückt, wird das Radio den nächsten verfügbaren Sender suchen. Wenn Sie die Frequenz justieren wollen, drücken Sie die Auf- / Ab-Taste auf der Fernbedienung oder den Drehknopf am Gerät.

Wir empfehlen das "FM Preset Scan" unter Konfiguration um automatisch zu scannen.

Bitte beachten Sie den FM-Radio-Abschnitt für weitere Details.

Während Sie Radio hören, können Sie den <Tune / Select> Drehknopf drücken oder <Enter> auf der Fernbedienung um den Ton zu verstummen.

<Alarm> - Einstellung der Alarme

<Sleep Timer> - Sie können den die Zeit einstellen, wann sich das Radio automatisch in den Standby-Modus schaltet.

<Konfiguration> - Weitere Einstellungen um das Radio zu konfigurieren.

#### **My Favorite**

Dies ist die Liste Ihrer Lieblingssender.

#### **Station in der Favoritenliste speichern**

Es gibt 4 Preset-Tasten auf der Fernbedienung, die zu Ihren Top-4 Lieblingssender zugreifen können.

Das Radio kann für jedes Internet-Radio und FM-Radio bis zu 99 Sender speichern.

Während Sie einen Radiosender spielen, drücken Sie die G Taste (Herz) auf der Fernbedienung oder drücken Sie die <FAV> -Taste am Gerät gedrückt. Sie sehen anschließend das Symbol, wie unten angezeigt. Es bedeutet, die Station wurde zu der Favoritenliste hinzugefügt.

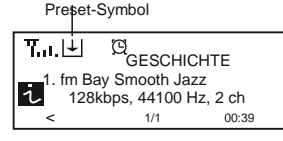

Die neu hinzugekommene Station steht immer im letzten Punkt auf der Favoritenliste. Sie können bis zu 99 Presets speichern.

#### **Favoritenliste aufrufen**

Um die vollständige Liste Ihrer Lieblingsstation auf zu rufen, drücken Sie einfach die <FAV> -Taste im Radio oder benutzen Sie die Taste der Fernbedienung. (Herz)

Sie können die Indexnummer eingeben um schnell zum Radiosender zu blättern. Drücken Sie z.B. auf der Fernbedienung die 2 8 und <Enter>, wird es Sie zu der Station Nr. 28 bewegen.

#### **Favoritenliste bearbeiten**

Wählen Sie den Radiosender auf der Favoritenliste, den Sie bearbeiten möchten, und drücken Sie die rechte Taste. Es wird das Menü Bearbeiten mit den folgenden Optionen aufgerufen:

Nach unten verschieben - Um das Ranking einer Station nach untenzu bewegen Nach oben verschieben - Um das Ranking einer Station nach zu oben Löschen - Um eine bestimmte Station zu löschen

#### **Internet Radio**

Wählen Sie im Hauptmenü <Internet Radio> und Sie werden die folgenden Optionen finden:

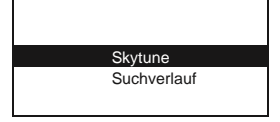

#### **Skytune**

Wählen Sie Skytune um tausende von Radiostationen auf der ganzen Welt zu genießen. Sie können Ihre Suche nach Region, Musikgenre und Gespräche filtern. Über <Local Radio> können Sie auf die Stationen in Ihrer Nähe zugreifen.

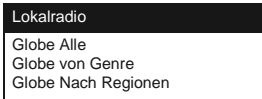

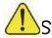

 *Sie können den lokalen Radiobereich unter Konfiguration ändern> Local Radio.* 

#### **Suche**

Statt die Radiosenderliste zu durchsuchen, können Sie auch den Radiosender in der Suche eingeben und sofort auf ihn zugreifen.

Das Radio merkt sich die Sender, die Sie zuletzt gehört haben. Es kann bis zu 99 Sender speichern.

Wenn Sie mehr als 99 Stationen angehört haben, wird es die erste Station ersetzen, die Sie als erstes gehört haben.

#### **FM-Radio**

Vor dem Hören, schlagen wir die Konfiguration des FM-Radios vor. Die FM-Antenne so weit wie es gehen ausfahren, um den besten Empfang zu gewährleisten.

Gehen Sie zur Konfiguration> und Sie finden folgende Optionen:

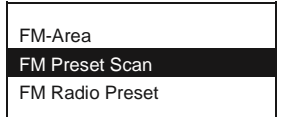

<FM-Area> - Wählen Sie den geeigneten Bereich der Frequenz der Ihrem lokalen Bereich entspricht.

<FM Preset Scan> - Es werden automatisch alle verfügbaren Sender gescannt. <FM Radio Preset> - Nachdem der Preset-Scan fertig ist, können Sie die Preset-Liste

sehen.

Schalten Sie das Radio in den FM-Modus. Drücken Sie die rechte oder linke Taste am Radio, und es wird zum nächstmöglichen Preset schalten. Anschließend können Sie Sender, durch langes Pressen der FAV-Taste, auf die Favoritenliste hin zu fügen.

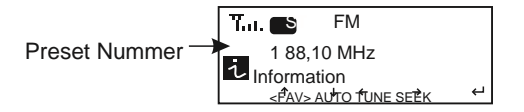

Für den Fall, dass Sie Ihre Lieblingssender nicht in der Liste finden können, drücken Sie die rechte oder linke Taste gedrückt und finden somit die nächsten verfügbaren Sender zum Suchen. Alternativ können Sie den Drehknopf drehen und die Frequenz suchen.

#### *Hinweis: Bei schlechtem Empfang, versuchen Sie Ihr Radio in der Nähe eines Fensters oder offenen Bereiches zu platzieren.*

#### **Medienzentrum UPnP (Universal Plug and Play)**

Sie können Musik aus dem vernetzten Gerät streamen, die die UPnP-Funktion unterstützen.

Die meisten Laptop-Computer unterstützen UPnP. Sie können somit Musik über den Windows Media Player streamen und auf dem Radio hören.

#### *Bitte stellen Sie sicher, dass Ihr Laptop-Computer auf dem gleichen Wi-Fi-Netzwerk wie das Radio verbunden ist, bevor Sie diese Funktion beginnen.*

- 1. Wenn auf Ihrem PC Microsoft Windows XP ausgeführt wird, können Sie den Windows Media Player verwenden 11 (WMP11) um mit UPnP-Media-Server zu operieren (Universal Plug and Play). (Für Windows 7 oder höher, laden Sie bitte die entsprechen-Version des Windows Media Players).
- 2. Der Neueste Windows Media Player kann von der Microsoft-Website heruntergeladen werden.
- 3. Einmal installiert, stellt Ihnen der Windows Media Player eine Bibliothek aus allen Mediendateien verfügbar.

#### **2.1 Windows XP / Windows Media 11**

 2.1.1 Um neue Mediendateien in die Bibliothek hinzu zu fügen, wählen Sie Datei> Zur Bibliothek hinzufügen ...> Erweiterte Optionen. klicken Sie auf 'Hinzufügen' und wählen Sie die Dateien, die Sie hinzufügen möchten. Klicken Sie auf , OK'.

 2.1.2 Jetzt müssen Sie Ihr Internet-Radio zu Windows Media Player 11 verbinden und so konfigurieren, dass das Radio für den Zugriff auf die Medienbibliothek authorisiert ist. Gehen im Radio, in das Hauptmenü und wählen Sie <Media Center> <UPnP>.

- a. Es werden alle verfügbaren UPnP-Server angezeigt. Beachten Sie nun, dass dies ein paar Sekunden in Anspruch nehmen kann bis das Radio seinen Scan abgeschlossen hat.
- b. Nach einem erfolgreichen Scan, wählen Sie einen UPnP-Server.

2.1.3 Ihr PC wird Ihnen nun mitteilen, dass ein Gerät sich versucht hat zum UPnP-Server zu verbinden. Um dem Radio Zugriff auf die Mediendateien zu ermöglichen, müssen Sie auf die Registerkarte , Bibliothek' klicken und wählen dort <Media Sharing>.

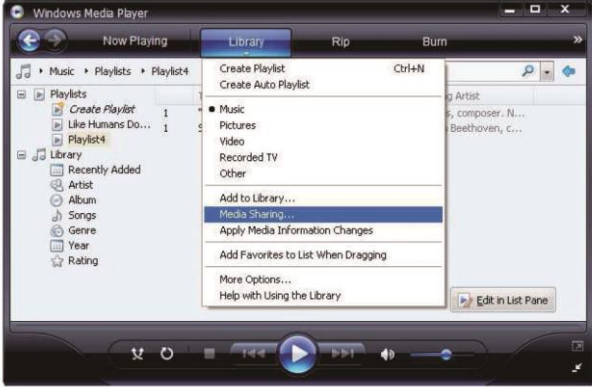

 2.1.4 Im Media Sharing Fenster wird das Radio als unbekanntes Gerät aufgelistet sein. Klicken Sie auf das unbekannte Gerät und dann auf die 'Zulassen' Taste und klicken Sie dann auf 'OK'.

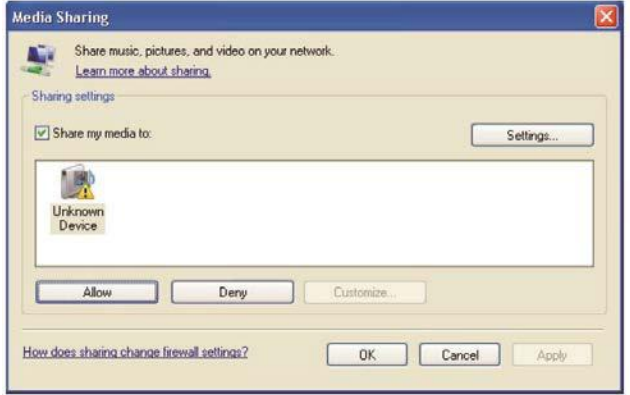

#### **2.2 Windows 7 / Windows Media Player 12**

2.20,1 Wenn Sie WMP 12 verwenden, gehen Sie einfach auf <Datei> und wählen Sie <Öffnen>

2.2.2 Windows 7 oder höher setzt vorraus den PC als Heimnetz ein zu stellen. Bitte befolgen Sie hierzu die folgenden Schritte:

I) Zur <Systemsteuerung>, wählen Sie <Netzwerk und Internet>

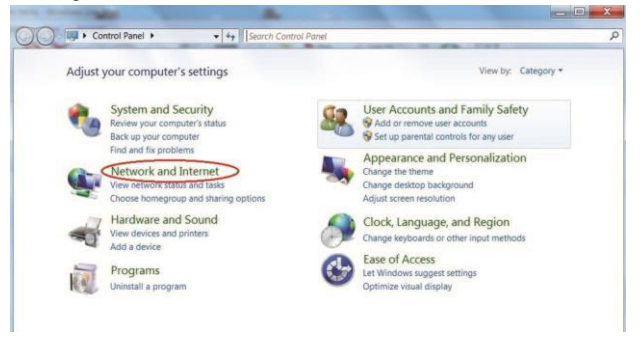

ii) Wählen Sie <Heimnetzwerk>

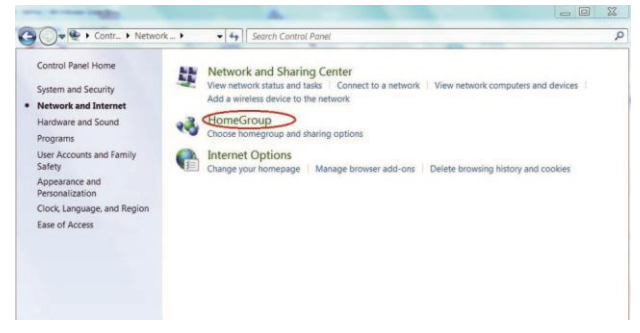

iii) Stellen Sie den Speicherort im Netzwerk

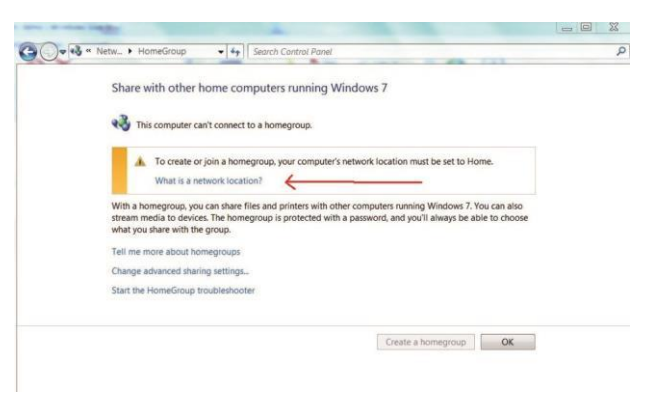

iv) Wählen Sie Heimnetzwerk

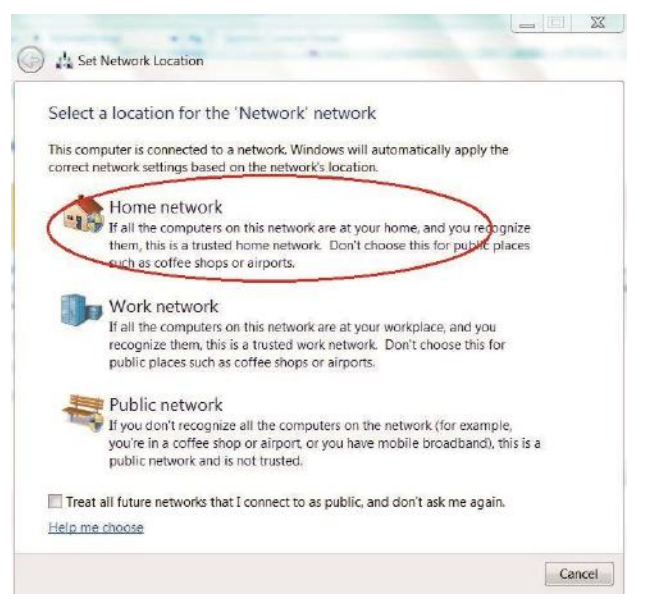

v) Erstellen Sie eine Heimnetzgruppe.

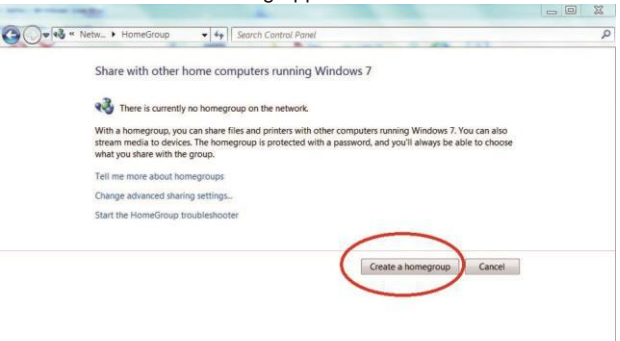

- vi) Starten Sie den Windows Media Player und wählen Sie <Stream> aus. Wählen Sie anschließend < Geräten automatisch erlauben, Medien ab zu spielen> aus der Dropdown-Liste.
- vii) Sie können nun die Musik aus dem Windows Media Player Streaming genießen.

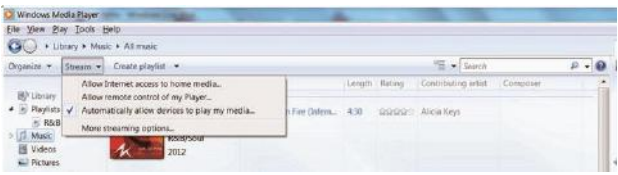

Musik-Streaming über UPnP

- 1. Sobald der UPnP-Server konfiguriert ist, können Sie das Musik-Streaming starten.
- 2. Im Hauptmenü wählen Sie <Media Center> und wählen <UPnP>
- 3. Es kann ein paar Sekunden, bis das Radio die Suche nach verfügbaren UPnP-Servern abgeschlossen hat. Wenn keine UPnP-Server gefunden werden, erscheint <Leere Liste>.
- 4. Nach einem erfolgreichen Scan, wählen Sie Ihren UPnP-Server.
- 5. Das Radio wird die verfügbaren Medienkategorien vom UPnP-Server anzeigen. Z.B 'Musik', 'Wiedergabelisten' usw.
- 6. Wählen Sie die Mediendateien, die Sie spielen möchten.

 *Sie können den Modus der Wiedergabe unter <Konfiguration eingestellen Wiedergabe Setup>.*

#### **Meine Playlist**

Sie können für die UPnP-Musikdateien eine Wiedergabeliste erstellen. Wählen Sie hierzu den Song, den Sie der Wiedergabeliste hinzufügen möchten und halten das Dial gedrückt bis ein Zeichen erscheint. Der Song wird auf "My Playlist" hinzugefügt werden und Sie können bis zu 99 Songs auf "My Playlist" hinzufügen.

 *Die UPnP-Playlist wird gelöscht, sobald das Radio ausgeschaltet wird.* 

#### **Meine Playlist löschen**

Entfernen Sie alle Songs in "My Playlist" um eine neue Wiedergabeliste zu ermöglichen.

#### **Alarmeinstellung**

- 1. Wählen Sie <Alarm> aus dem Hauptmenü oder drücken Sie die <Alarm> -Taste auf der Fernbedienung.
- 2. Wählen Sie entweder Alarm 1 oder Alarm 2, und wählen Sie <Aktivieren>, um den Alarm zu aktivieren.
- 3. Folgen Sie den Anweisungen des Alarm-Assistenten, um den Alarm ein zu stellen.

Der Assistent führt Sie durch die Einstellungen:

**Zeit** - Stellen Sie die Zeit für den Alarm ein.

**Sound** - Sie können <Wake Radio> wählen oder <Wake Melody> für den Alarmton.

 Wake Radio - nur die gespeicherten Sender (Sender aus Favoritenliste) können für den Radiowecker verwendet werden.

Bitte definieren Sie Ihre Lieblingsstation bevor Sie die Alarmeinstellung konfigurieren.

Wake Melody – Hier stellen Sie eine Melodie als Weckton ein..

**Wiederholen** - Sie können den Alarm planen, wenn Sie wünschen. - Jeden Tag, einmal oder mehrere Tage in Folge.

**Alarmlautstärke** - Stellen Sie die Lautstärke des Alarms ein. Drehen Sie dazu den Drehknopf..

4. Nachdem die obigen Einstellungen abgeschlossen sind, drücken Sie den linken Button um das

Menü zu verlassen und den Alarm sicher ein zu stellen. Sie werden das Alarmsymbol auf dem Display

sehen, wenn er aktiviert wird.

5. Drücken Sie den Drehknopf um den Alarm aus zu schalten.

#### **Snooze**

Der Alarm ertönt alle 9 Minuten, wenn die Snooze-Taste gedrückt wird. Durch längeres Drücken der "Snooze" -Taste für 2 Sekunden, kann die Schlummerfunktion abgebrochen werden.

#### **Schlaf-Zeitschaltung konfigurieren**

Sie können die Zeitschaltung das Radio in den Standbymodus gehen zu lassen konfigurieren. 15 Minuten bis 180 Minuten sind hier möglich.

Drücken Sie dazu die <Schlaf> Taste auf der Fernbedienung.

Sie werden sehen, das Symbol auf dem Display angezeigt, wenn der Timer eingestellt ist.

Alarm Sleep Timer  $\overline{12^{z}}$ iRadio T.a. 1. fm Bay Smooth Jazz  $H_{H2ch}$ < 18/11225 00.25

#### **Konfiguration**

#### **Netzwerk**

Es gibt zwei Optionen im Rahmen dieser Einstellung: Wi-Fi-Netzwerk und WLAN-Kanäle

#### **Wi-Fi-Netzwerk**

#### **Hinzufügen / Entfernen AP**

AP Hinzufügen - Es wird eine Liste von in der Nähe verfügbaren Routern angezeigt. AP Entfernen - Wenn Sie bereits einen Router hinzugefügt haben und ihn entfernen wollen, wählen Sie diese Option.

#### **AP: []**

Wenn Sie mehr als einen Router im Radio hinzugefügt haben und zu zu einem anderen wechseln möchten, wählen Sie diese Option.

#### **Signal**

Dies ist die Stärke des Wi-Fi-Signals des Wi-Fi-Router (wie durch das Radio empfangen). Normalerweise werden Signalpegel von weniger als -70 dBm, unzureichend und wirkt sich auf den Empfang des Radios aus. Hier müssen Sie den Routerstandort optimieren oder das Problem des Routers überprüfen.

#### **IP**

Die IP wird standardmäßig auf <Dynamisch> gestellt. Wählen Sie <Fixed> IP um diese zu ändern.

#### **DNS**

Die DNS wird standardmäßig auf <Dynamisch> gestellt. Wählen Sie <Fixed> IP um diese zu ändern.

#### **Wi-Fi Channels**

Nicht alle der Wi-Fi-Kanäle sind in allen Ländern verfügbar. Es kann zu Unterschieden zwischen den einzelnen Ländern kommen. Daher ist es notwendig, die Wi-Fi-Kanäle sorgfältig aus zu wählen.

Wir haben bereits die Kanäle entsprechend der Anforderung verschiedener Länder festgelegt. Wählen Sie ihr Land, um den richtigen Kanal aus zu wählen.

Normalerweise ist <Europa / Großbritannien> standardmäßig eingestellt. Drücken Sie die <Enter> Taste auf der Fernbedienung oder drücken Sie den Drehknopf um die Länderauswahl zu bearbeiten.

#### **Datum und Uhrzeit**

Das Radio wird Ihre lokale Zeit automatisch nach WiFi-Verbindung eistellen. Sie können die Zeit auf manuelle Einstellung wählen, wenn Sie möchten. Drücken Sie den <Tune / Select> Drehknopf um das Menü auf zu rufen, dann manuell eingestellte Zeitzone wählen.

#### **Sprache**

Englisch, Deutsch und vereinfachtes Chinesisch, Französisch, Spanisch und Italienisch stehen zur Verfügung

#### **FM-Setup**

Dieses Menü besteht um die entsprechende FM-Frequenz aus Amerika, Europa, Japan und Osteuropa zu wählen.

Sie können den FM-Preset-Scan hier durchführen. Er scannt alle verfügbaren FM-Sender und speichert diese in Presets. Anschließend können Sie den Favoriten-Speicher wählen und zu Ihrer Favoritenliste hin zu zufügen.

#### **Lokalradio**

Das Radio wird die Radiosender in Ihrer Umgebung automatisch erkennen. Wenn Sie die Taste **<Lokal>** Taste auf dem Radio drücken, können Sie auf die lokalen Radiosender sofort zugreifen, oder Sie wählen <Local Radio> unter dem Skytune Menü.

Sie können auch Ihren Aufenthaltsort mit anderem Land ersetzen, wenn Sie wollen. Gehen Sie hier für auf <Konfiguration>, und wählen Sie <Local Radio>. Wählen Sie nun <Manuell -Set Local Radio> um eine andere Region ein zu stellen.

#### **Wiedergabe-Setup**

Das Wiedergabe-Setup dient der Wiedergabe unter FM-Streaming: Alle wiederholen, Wiederholung einmal oder Zufall.

#### **DLNA-Setup**

Unser Radio unterstützt Streaming von DLNA-Geräten und Sie können Ihr Radio zur einfachen Erkennung vom DLNA-Server umbenennen.

#### **Zum Sender wiederkehren wenn wieder Strom besteht**

Sie können diese Funktion aktivieren, so dass das Radio automatisch auf die zuletzt angehörte Station verbindet, wenn das Radio eingeschaltet wird. Diese Einstellung ist standardmäßig aktiv.

#### **Dimmer**

Sie können die Display-Beleuchtung so einstellen, wie Sie es vorziehen.

Es gibt zwei Einstellungen: Modus und Level

#### **Modus: Normal oder Dim**

Normal – Das Display behält die selbe Helligkeit an.

Dim - die Anzeige wird nach 15 Sekunden gedimmt, wenn das Radio nicht benutzt wird.

#### **Level: Bright und Dim**

Bright – Die Anzeige bleibt auf dem eingestellten Level, wenn das Radio benutzt wird, oder wenn der Modus <Normal> ausgewählt wird.

Dim - das Display wird auf die gewählte Stufe dunkler, wenn <Dim> Modus ausgewählt ist.

#### **Dimmer auf Standby**

Wenn sich das Radio im Standbymodus befindet, drehen Sie den Drehknopf um die bevorzugte Helligkeit an zu passen, die Sie vor allem während der Nachtzeit wünschen.

#### **EQ**

Es gibt verschiedene Sound-Effekte zur Verfügung. Standardmäßig wird neutral bzw. flach eingestellt.

#### **Pufferzeit**

Manchmal können Sie ungleichmäßige Wiedergaben des Internetradios erleben. Dies kann passieren, wenn die Internet-Verbindung langsam ist oder Netzüberlastungen auftreten. Um die Situation zu verbessern, können Sie längere Pufferzeit wählen um ein paar Sekunden des Radio-Streams vor Beginn des Hörens zu bekommen. Der Standardwert ist 2 Sekunden. Sie können 5 Sekunden wählen, wenn Sie eine längere Überbrückungszeit zu bevorzugen.

#### **Information**

Hier sehen Sie die Netzwerke und Systeminformationen des Radios. Für den Zugriff auf diese Informationen drücken Sie die <Info> -Taste auf der Fernbedienung.

 *Wenn Sie Ihren PC verwenden, um die Favoritenliste zu verwalten, müssen Sie die IP-Adresse verwenden und diese Informationen von hier ansehen. Dann geben Sie die IP-Adresse (Configuration> Info> Netzwerk> IP) auf dem PC-Browser im Eingabefenster ein.*

#### **Software-Aktualisierung**

Es kann zu Software-Aktualisierungen kommen um Features des Radios zu aktualisieren. Überprüfen Sie das Update regelmäßig um Ihr Radio mit der neuesten Software auf dem neuesten Stand zu halten.

#### **Zurücksetzen**

Sie können Ihr Gerät zurücksetzen um alle Einstellungen zu löschen und zu den Standardeinstellungen zurück zu kehren.

*\*\* Bitte beachten Sie, dass alle Senderspeicher, Einstellungen und Konfigurationen verloren gehen, nachdem Sie den Reset durchgeführt haben.* 

#### **Ihre Lieblings URL hin zu fügen**

Sie können Ihre Lieblings-Radiosender hinzufügen, wenn Sie die veröffentlichte URL des Radiosenders wissen.

Wir bieten einen integrierten Server für Ihr Radio und Sie können Ihre Lieblingssender jederzeit hinzufügen oder bearbeiten und die Liste verwalten. Führen Sie die folgenden Schritte durch, um auf den integrierten Server zuzugreifen:

- 1. Verbinden Sie Ihren PC mit dem gleichen Wi-Fi-Netzwerk wie Ihr Radio.
- 2. Suchen Sie die IP-Adresse in der Art und Weise wie folgt ein:
- Drücken Sie die <Info> -Taste auf der Fernbedienung, wählen Sie <Netzwerk> und navigieren Sie zu <IP> um die IP-Adresse anzuzeigen
- Gehen Sie im Hauptmenü auf Konfiguration> Information> Netzwerk> IP
- 3. Öffnen Sie den Webbrowser in Ihrem PC (wir unterstützen Internet Explorer und Chrome) und die IP-Adresse des Radios (zB 192.168.1.11). Verbinden Sie Ihren PC mit dem gleichen Wi-Fi-Netzwerk wie das Radio. Der Bildschirm wird wie unten aufleuchten:

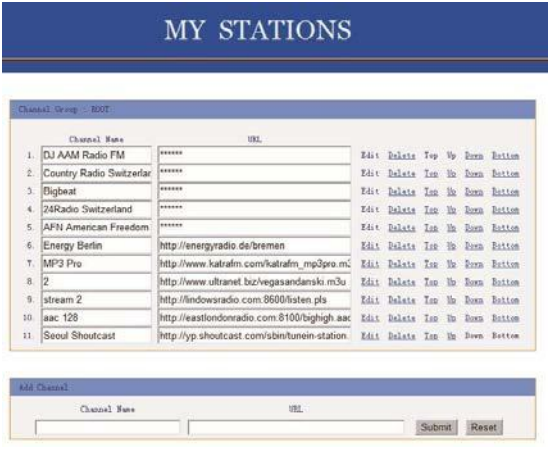

4. Sie können den Namen und die URL eines neuen Radiosenders unter dem Kanalhinzufügenabschnitt hin zu fügen. Dann klicken Sie auf Senden. Die neue Station wird sofort in die Favoritenliste Ihres Randios synchronisiert.

Sie können bis zu 99 Radiosender hin zu fügen.

#### **Musik-Streaming von mobilen Geräten**

Unser Radio unterstützt die Wiedergabe von Musik-Streams von mobilen Geräten, die UPnP oder iOS-Streaming verwenden.

*Hinweis: Stellen Sie sicher, dass Ihre mobilen Geräte auf dem gleichen Wi-Fi-Netzwerk wie das Radio verbunden sind.* 

Das Radio wird mit dem Namen <iRadio-xxxxx> auf Ihren mobilen Geräten als Lautsprecher Quelle angezeigt.

Wählen Sie <iRadio-xxxxx> und unser Radio startet die ausgewählte Musik von Ihrem mobilen Gerät.

Wenn die Radio-Streams aus den entfernten Geräten abgespielt wird, wird das Display wie unten angezeigt:

> $\mathbf{T}_{\text{eff}}$  .  $Q_{502}$  PM Playing from remote source

**Wenn Sie iOS-Geräte verwenden und Sie wollen zum Internetradio zurückschalten, so schalten** Sie <iRadio-xxxxx> als Lautsprecher auf Ihrem Mobilgerät aus.

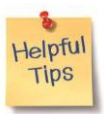

#### **1. Wenn das Internet-Radio bei einem Radiosender unendlich lange lädt:**

 Das Internetradio streamt die Daten von der Funkstation über Ihre Breitband-Verbindung. Wenn es eine hohe Fehlerrate auf Ihrer Breitband-Verbindung gibt, oder die Verbindung in unregelmäßigen Abständen unterbrochen wird, dann zwingt es das Internet-Radio dazu zu pausieren, bis die Verbindung wieder hergestellt ist und es wieder genug Daten empfangen hat um zu starten. Wenn Ihr Internet-Radio stoppt, überprüfen Sie bitte das DSL-Modem um sicherzustellen, dass die Breitbandleitung nicht eine hohe Fehlerrate oder eine Abschaltung erleidet. Wenn diese Probleme auftreten, müssen Sie Ihren Breitband-Anbieter kontaktieren.

#### **2. Was ist Buffering?**

 Wenn Sie einen Stream spielen, lädt das Internet Radio / Media-Player, eine kleine Menge der Daten, bevor es beginnt zu spielen. Dies wird gemacht um Lücken des Datenstroms, die auftreten können, zu füllen. (Wenn das Internet oder das drahtlose Netzwerk besetzt ist). Wenn ein Strom blockiert wird oder Übertragungsprobleme erleidet, kann es die Wiedergabe stoppen / die Qualität des Spielens beeinträchtigen. Wenn dies der Fall ist, überprüfen Sie Ihre Internetverbindung. Diese muss schneller als die Geschwindigkeit der Datenströme sein.

#### **Technische Daten**

Modell: WR-80 Leistungsaufnahme: 5V 1A Stromspannung: 100-240V ~ 50 / 60Hz Wireless Network: IEEE802.11b / g / n -Ethernet-Verbindung Rj45 Security Protocol: WEP / WPA / WPA2 Audio-Ausgangsleistung: 2,5 W (RMS) Audio-Buchsen: 3,5-mm-Kopfhöreranschluss, 3,5 mm Line-Out Anschluss Einheit Dimension: 174 x 92 x 100 mm (L x H x D) *Bemerkung: Technische Daten können sich ohne Vorankündigung ändern*

#### **WEEE und Recycling**

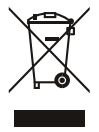

Die europäischen Gesetze erlauben es nicht mehr die Entsorgung von alten oder defekten elektrischen oder elektronischen Geräten mit dem Hausmüll zu entsorgen. Schicken Sie das Produkt zu einer kommunalen Sammelstelle für das Recyclen. Dieses System wird von der Industrie finanziert und sorgt für umweltgerechte Entsorgung und das Recyclen von wertvollen Rohstoffen.

Ozean-Digital Technology Ltd. Flat B, 12 / F., Yeung Yiu Chung (No.8) Ind. Bldg., 20 Wang Hoi Road, Kowloon Bay, Hongkong E-Mail: support@oceandigital.com.hk

## **FCC-Hinweis**

Dieses Gerät entspricht Teil 15 der FCC-Bestimmungen. Der Betrieb unterliegt den folgenden zwei Bedingungen:

(1) Das Gerät kann keine Störungen verursachen, und (2) das Gerät muss alle empfangenen Störungen, einschließlich Störungen, die zu Betriebsstörungen führen akzeptieren können.

Anmerkung 1: Dieses Gerät wurde getestet und erfüllt die Grenzwerte für ein Gerät der Klasse B gemäß Teil 15 der FCC-Vorschriften. Diese Grenzwerte sollen einen angemessenen Schutz vor schädlichen Störungen in Wohngebieten bieten. Dieses Gerät erzeugt, und verwendet Hochfrequenzenergie. Wenn es nicht nach unseren Anweisungen installiert und betrieben wurde, kann es zu Störungen des Funkverkehrs kommen. Es gibt jedoch keine Garantie, dass Störungen in einer bestimmten Installation auftreten. Wenn dieses Gerät Störungen des Radio- oder Fernsehempfanges verursacht, wird der Benutzer aufgefordert, die Störungen durch eine oder mehrere der folgenden Maßnahmen zu beheben:

- Neu ausrichten oder umstellen der Empfangsantenne.
- Vergrößern Sie den Abstand zwischen dem Gerät und dem Empfänger.
- Das Gerät an eine Steckdose an einem anderen Stromkreis, an dem der Empfänger angeschlossen ist, anschließen.
- Fragen Sie den Händler oder einen erfahrenen Radio- / Fernsehtechniker.